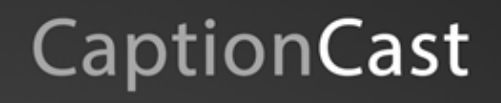

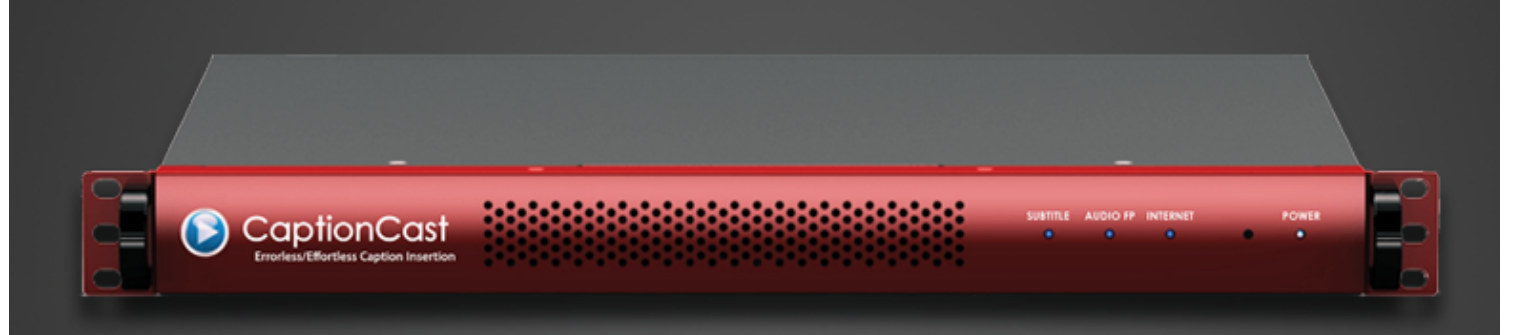

Configuring Hardware and **Communication Connections** 

> Version 1.1 April 18, 2014

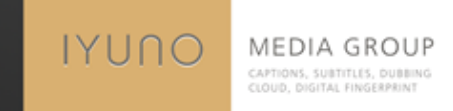

## **Contents**

# **CaptionCast**

- 1. Hardware overview
- 2. Diagram
- 3. Sample connection
- 4. Support contact

## Hardware overview

# **CaptionCast**

#### 1. Front Panel

**CaptionCast TX, CaptionCast GX**

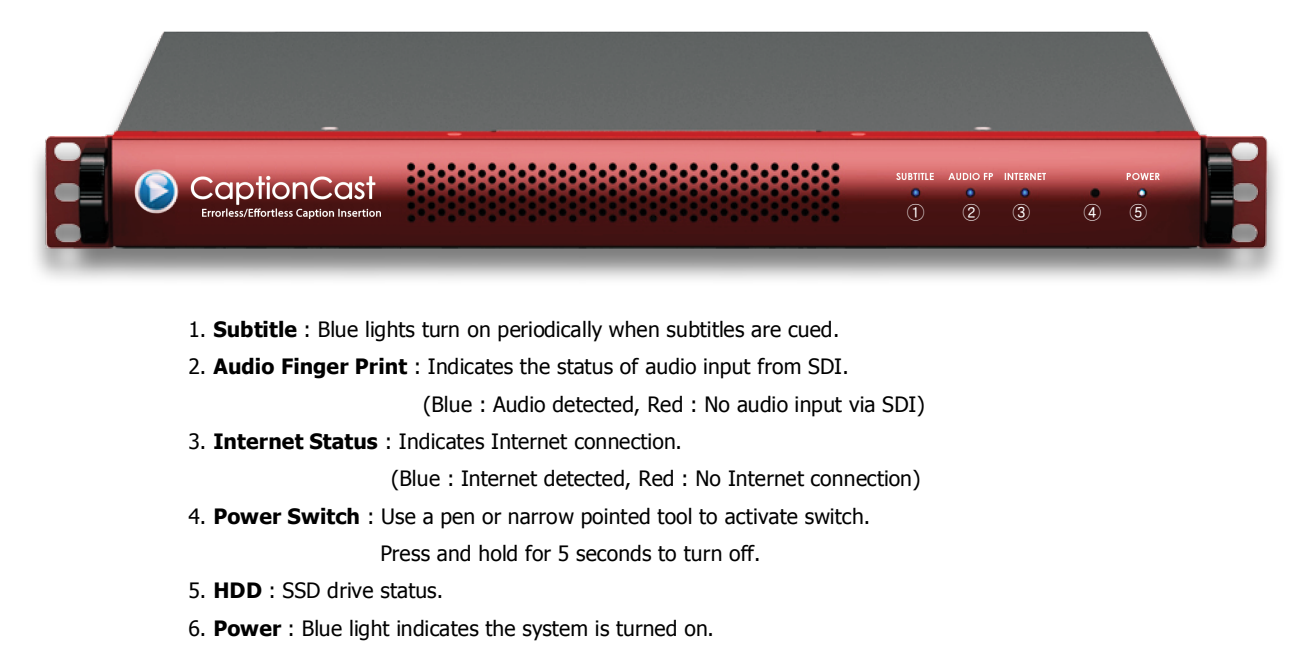

## Hardware overview

# **CaptionCast**

#### 2. Rear Panel

**CaptionCast TX - 1ch** 

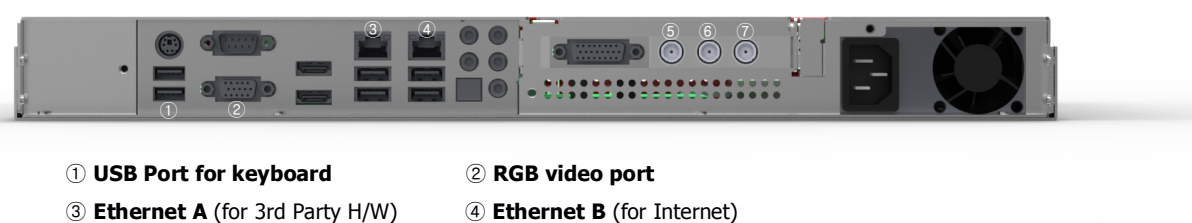

- 
- **SDI video output** (standard BNC) : Optional, when using the built-in subtitle/caption encoder
- **SDI video input** (standard BNC) : Must input the SDI that includes audio to be detected
- **SDI reference input** (standard BNC) : Optional

#### **CaptionCast TX - 4ch**

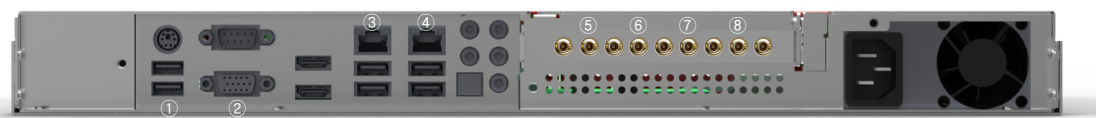

#### **USB Port for keyboard** ② **RGB video port**

**Ethernet A** (for 3rd Party H/W, or Network Switch) ④ **Ethernet B** (for Internet)

- **SDI video input - Ch1** (micro BNC) : Must input the SDI that includes audio to be detected
- **SDI video input - Ch2** (micro BNC) : Must input the SDI that includes audio to be detected
- **SDI video input - Ch3** (micro BNC) : Must input the SDI that includes audio to be detected
- **SDI video input - Ch4** (micro BNC) : Must input the SDI that includes audio to be detected

#### **CaptionCast GX**

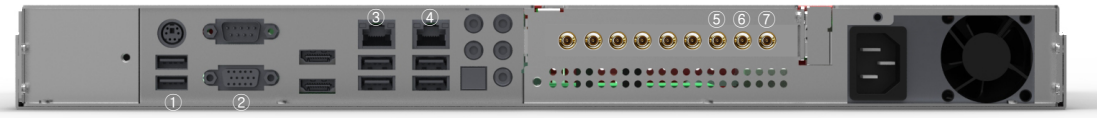

#### **USB Port for keyboard** ② **RGB video port**

- 
- **Ethernet A** (Connect to CaptionCast TX) ④ **Ethernet B** (Optional)
- **SDI video output** (micro BNC) : Bypass relay, when using the built-in subtitle/caption encoder (SD-SDI)
- **SDI video input** (micro BNC) : Video input (SD-SDI)
- **SDI reference input** (micro BNC) : Optional

## Diagram

# **CaptionCast**

### 1. For SD open subtitle (Burn-in) – CaptionCast GX (Single channel)

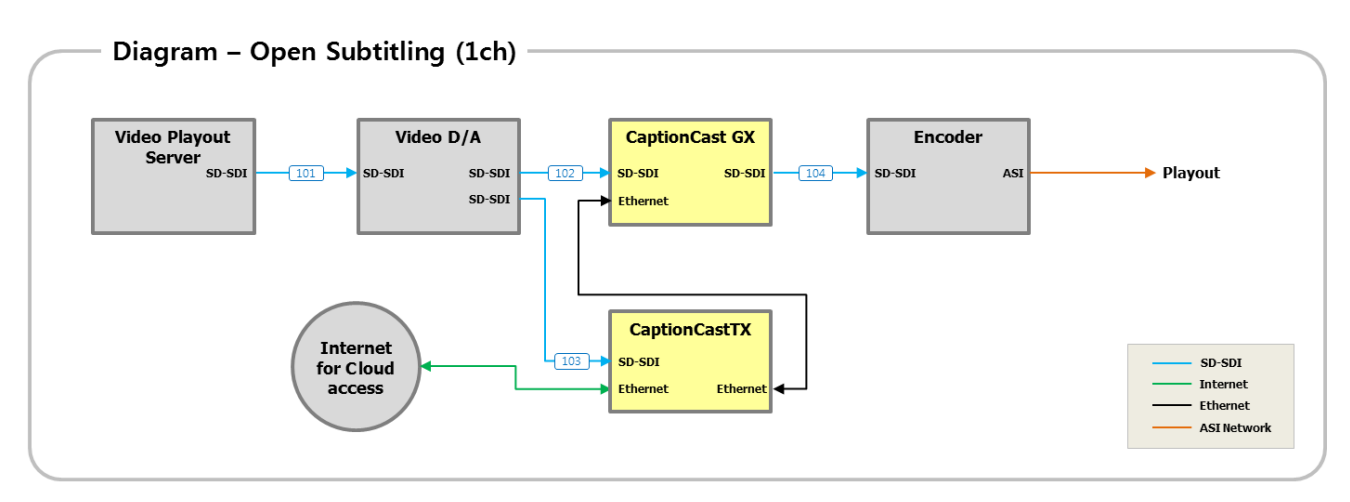

# To set up a single channel, distribute output signals of Video Server via Distribution Amplifier and input the distributed signal to GX / TX.

# Video signal then go through CaptionCast GX, and output video signal with embedded subtitles.

# SD-SDI output port of CaptionCast GX has Hardware Relay bypass on power down.

### 2. For SD open subtitle (Burn-in) – CaptionCast GX (Multiple channel)

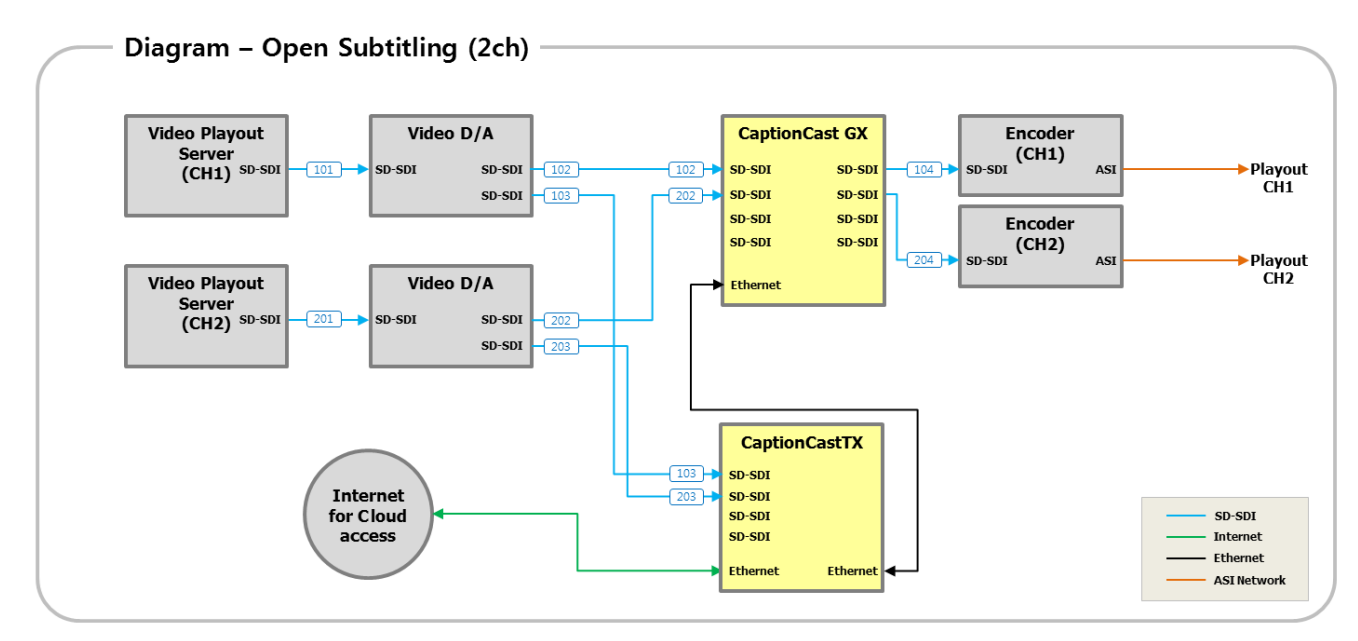

# For multi-channel, distribute output signal of each channel with Distribution Amplifier and input the distributed signal to GX / TX.

# Video signal then go through CaptionCast GX, and output video signal with embedded subtitles. (GX or TX hold up to 4 channels)

# SD-SDI output port of CaptionCast GX has Hardware Relay bypass on power down.

# The current version of CaptionCast GX is for SD, and HD version will be released later.

## Diagram

# **CaptionCast**

### 3. For SD/HD Closed captioning – CaptionCast TX and TES-9 (RossVideo)

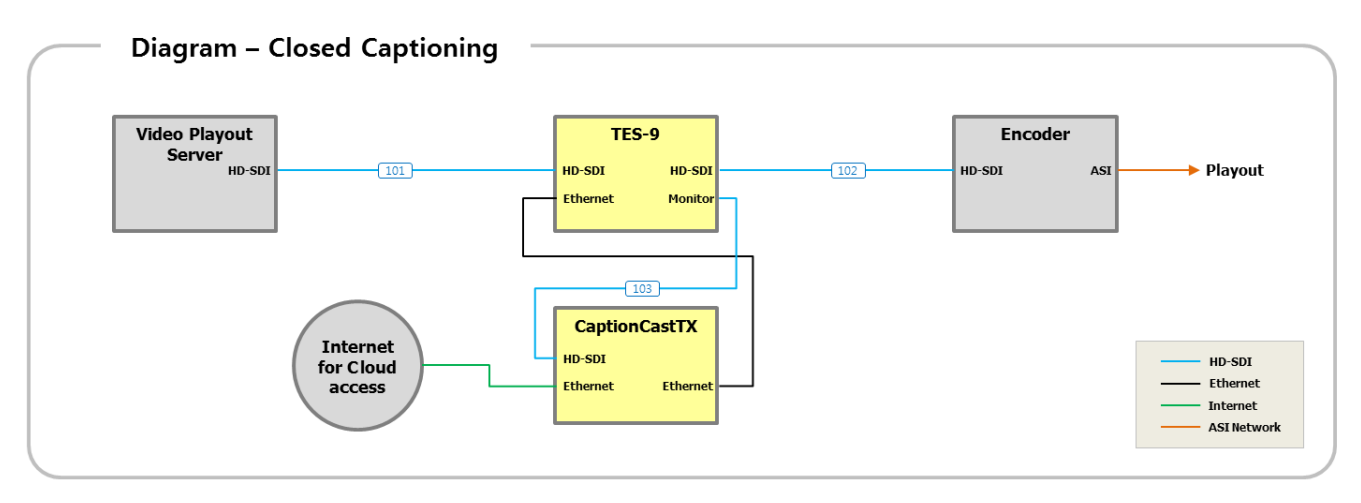

- # Connect output signal of Video Server to HD-SDI input signal of TES-9.
- # Connect TES-9's monitor output and CaptionCast TX's input for extract fingerprint from HD-SDI. (Can use Video D/A instead of using TES-9's MON output)
- # TES-9 inserts the caption data received from CaptionCast TX to VANC area of HD-SDI signal that is passed through concurrently.
- # Connect Internet to Ethernet Port of CaptionCast TX to access Cloud.
- # HD-SDI output port of TES-9 has Hardware Relay bypass on power down.

## Sample Connection

# **CaptionCast**

### 1. For SD open (Burn-in) subtitle - 1 Channel

- a. Connect the identical signal outputted from Video server to ① and ②. (For connection port, use micro BNC cable for GX and standard BN cable for TX.)
- b. Output signal of CaptionCast GX with embedded subtitles is outputted though ③. Connect this signal to either video switch or Encoder, depending on the existing Broadcasting Network. (For connection port, use micro BNC cable)
- c. Connect internet signal to ④. (For connection port, use standard RJ45 connector.)
- d. Connect ⑤ and ⑥ of GX and TX with ethernet cable. (For connection port, use standard RJ45 connector.)

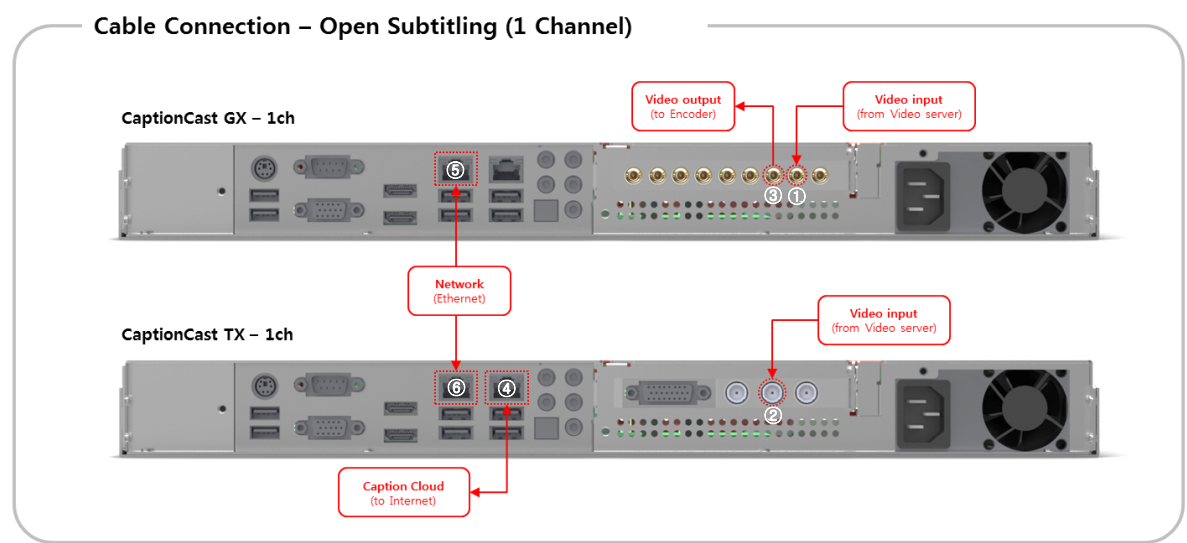

## Sample Connection

# **CaptionCast**

### 2. For SD open (Burn-in) subtitle  $2 \sim 4$  Channel

- a. When connecting to multiple channels, the basic components are identical to those of single channel.
- b. Connect each channel's video input signal (from Video Server) and output signal (to Encoder). Use Micro BNC cable for both GX and TX.
- c. Connect Internet signal to ④. (For connection port, use standard RJ45 connector.) Using one Internet line for access can be used for multiple channels.
- d. Connect ⑤ and ⑥ with ethernet cable for transmission of GX and TX. (For connection port, use standard RJ45 connector.) Like with internet, one line of network can be used for multiple channels.

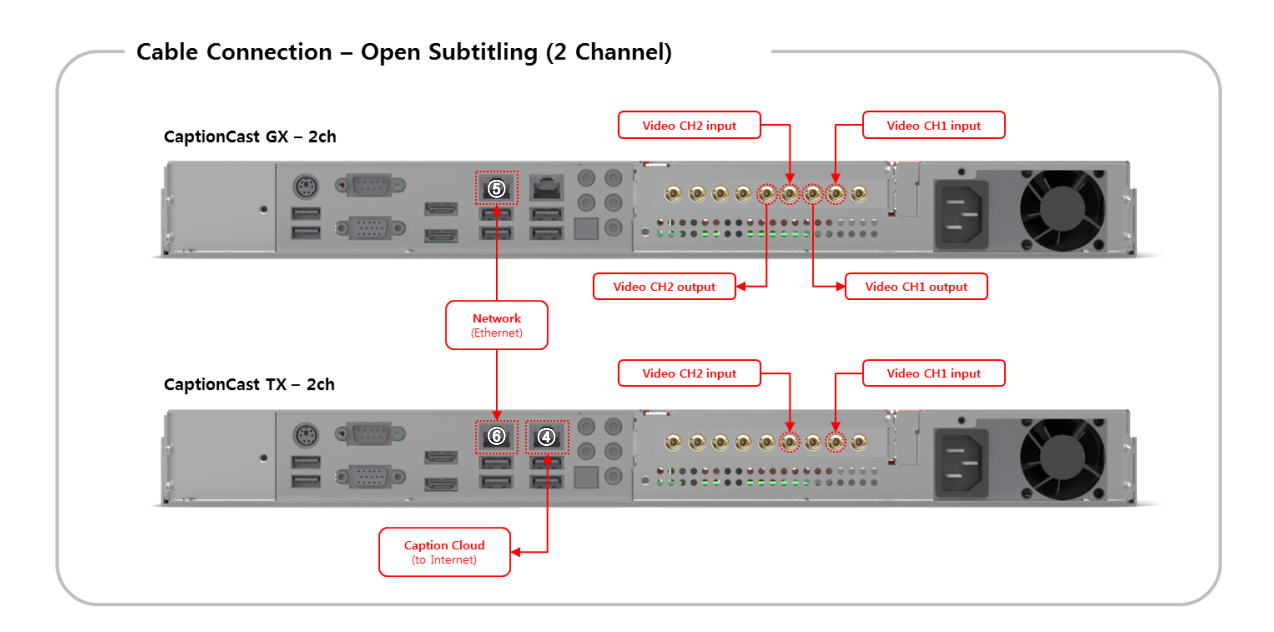

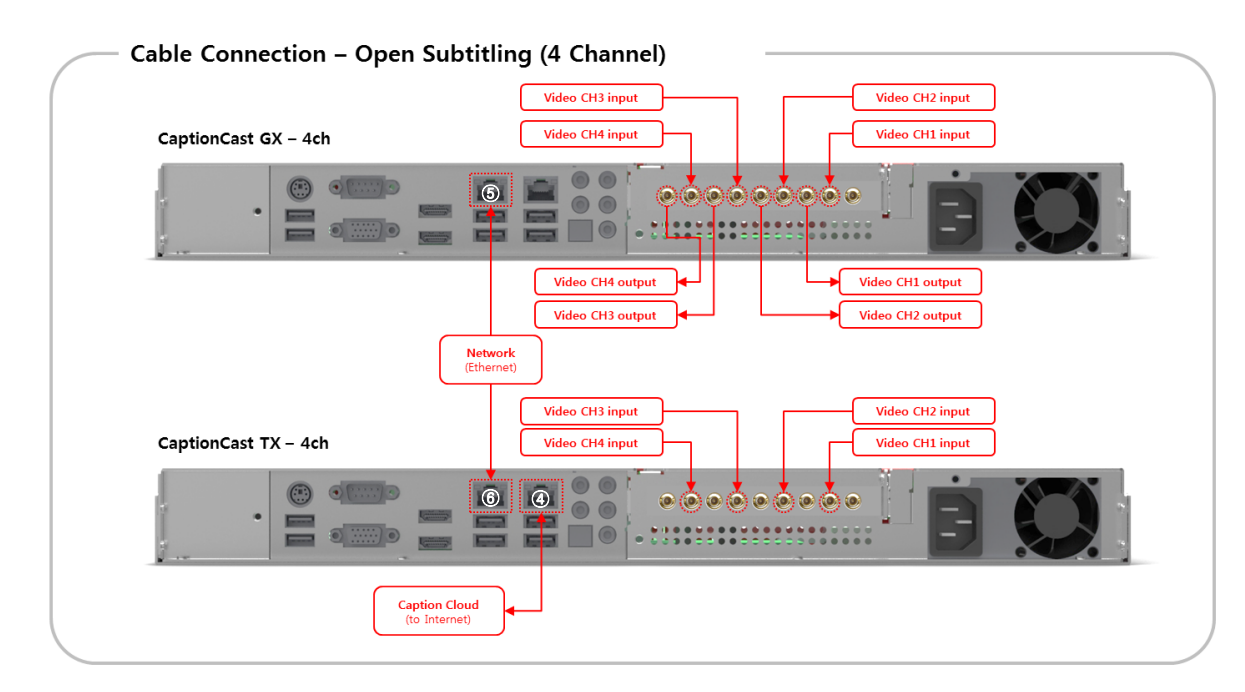

## Sample Connection

# **CaptionCast**

#### 3. For closed caption (708, 608)

- a. Use TES-9 of Rossvideo to insert Closed Caption.
- b. Connect signal outputted from Video Server to  $\odot$ . (For connection port, use standard BNC cable.)
- c. Output signal of TES-9 with embedded caption will be outputted through ②. Connect this signal to either video switch or Encoder, depending on the existing Broadcasting Network. (For connection port, use standard BNC cable)
- d. Connect 3, TES-9 Monitor output signal, and 4 of TX to extract fingerprint. (Can use Video D/A instead of using TES-9's MON output)
- e. Connect **⑤** and **⑥** with ethernet cable for transmission of TX and TES9. (For connection port, use standard RJ45 connector.)
- f. Connect Internet signal to  $\mathcal{D}$ . (For connection port, use standard RJ45 connector.)

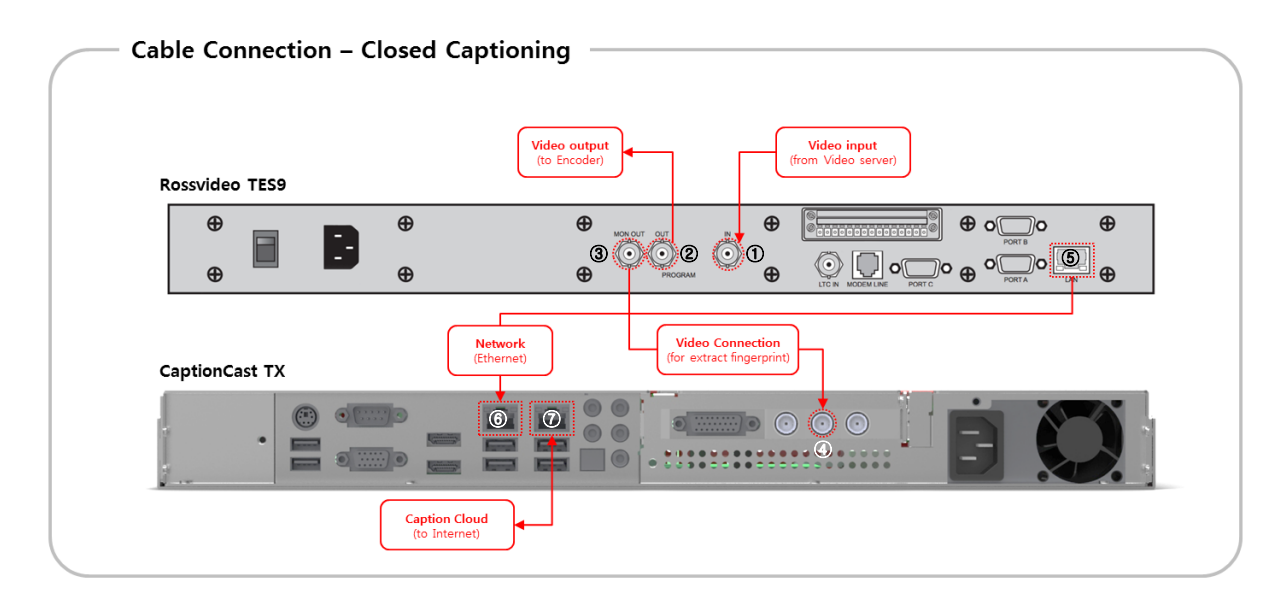

## Support contact

# **CaptionCast**

1. Support contact

United States

- Email : captioncast@iyunomg.com
- Telephone : +1-747-200-5677
- Skype : hmlee\_iyuno

Asia Pacific

- Email : support@iyuno.com
- Telephone : +82-10-9802-2228
- Skype : kojinil